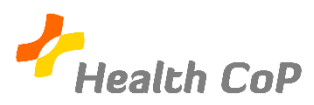

## Fiche outil : Se connecter à son compte Google

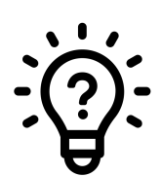

## Quand doit-on se connecter à son compte Google ?

Lorsque vous utilisez un ordinateur autre que le vôtre ou que vous avez été déconnecté de votre compte Google, il est nécessaire de vous reconnecter pour accéder au dossier de votre CoP.

1) Allez sur [www.google.be](http://www.google.be/) et cliquez sur « Connexion » :

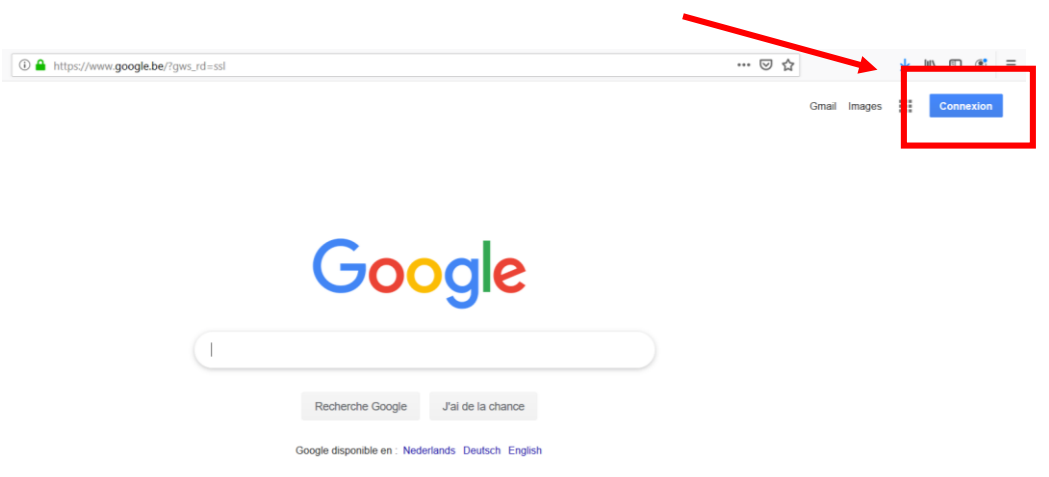

2) Vous arriverez sur la page suivante, indiquez l'adresse mail liée à votre compte Google dans le cadre « Adresse email »

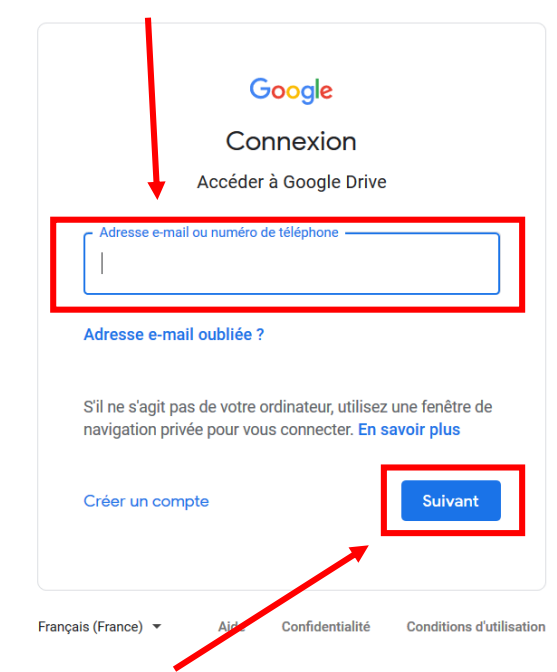

3) Appuyez ensuite sur « Suivant » et ajoutez votre mot de passe pour vous connecter.

4) Une fois cette opération effectuée, vous serez redirigé sur la page de recherche initiale. Si le bouton « Connexion » a été remplacé (dans ce cas-ci, par la lettre de votre prénom), ceci vous informe que vous êtes bien connecté à votre compte.

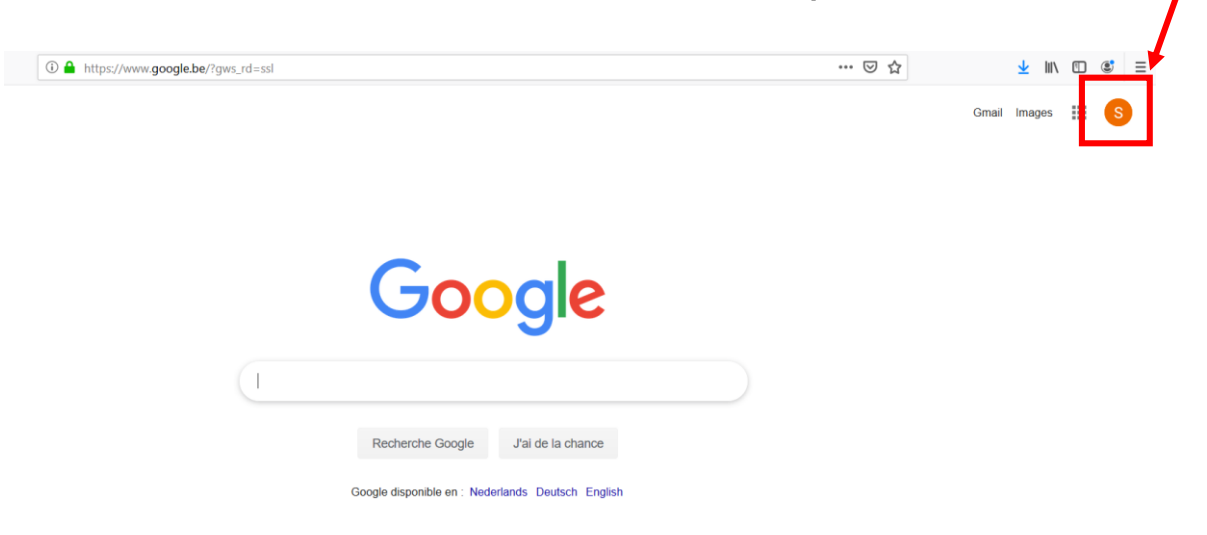

Si vous rencontrez l'une ou l'autre difficulté, n'hésitez pas à solliciter notre aide ou celle d'un autre membre de la CoP

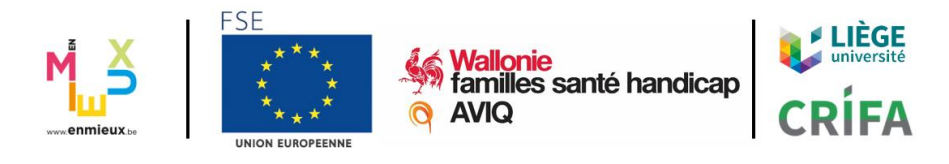